## Adding or Reloading Mitto's on Panels with LCD Display

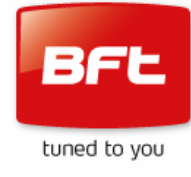

### *The Control Panel Contains Live 230v Contacts That Could Cause Severe Harm or Fatal Injury If Touched*

- ! *Because of the presence of live contacts programming should be restricted to electrically trained and competent personnel*
- ! *Do not attempt this process in wet weather*
- ! *Only touch the 3 display control buttons.*
- ! *If you are in any doubt seek professional help.*

The following sequence will add new, or reload existing Mitto transmitters to control panel receivers equipped with an LCD screen and three control buttons.

- Read the entire sequence through before attempting
- The process steps must be completed in rapid succession without pause
- If at any stage the panel displays  $\begin{vmatrix} k_{\mathbf{a}} & k_{\mathbf{b}} \end{vmatrix}$  the process has failed.
- If you lose your way or become confused, simply leave the panel to time out (About 15 seconds) and start again.
- dEFRULE • *Do not* at any time "CONFIRM" or "OK"

### **Mitto 2 & 4 Button Transmitters – "Hidden Button Function"**

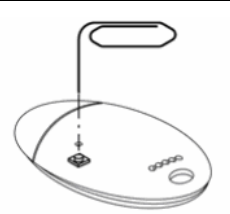

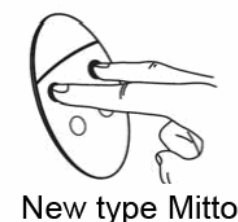

Old type Mitto

- *Older Mitto's have a hidden button on the rear*
- *Current Mitto's have no hidden button on the rear*

*On current Mitto's this function is achieved by pressing the top 2 buttons together* 

• Check and confirm which model of Mitto you are using before starting

### **LCD Screen Button Functions;**

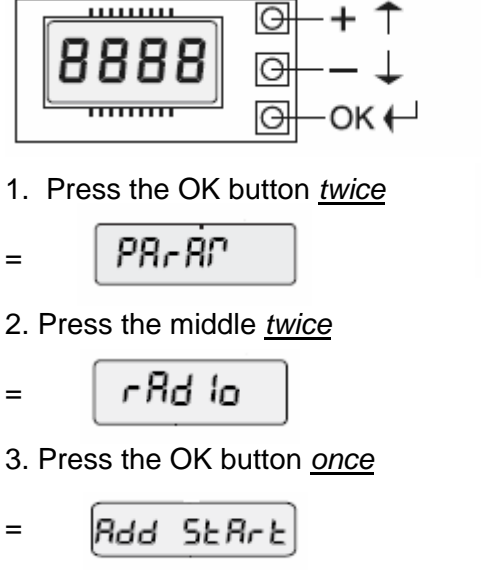

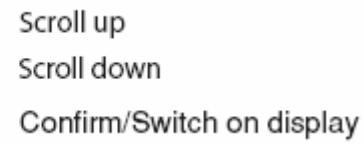

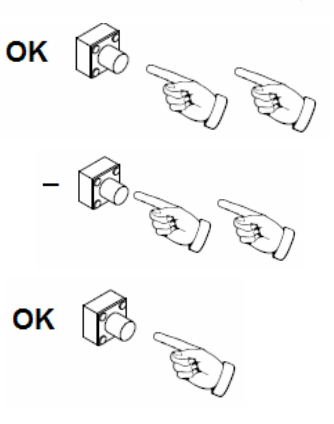

## Adding or Reloading Mitto's on Panels with LCD Display

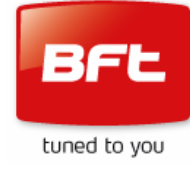

4. Press the OK button *once*

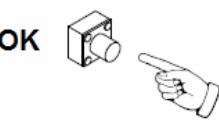

- h iddEn bükkon =
- 5. Press and hold the hidden buttons) on your transmitter -
- until the display shows  $r = rE E BSE$  release the hidden button(s)
- = dES IrEd bükkan
- 6. Press the button you wish to operate the gate/door with on your new transmitter
- $=$   $\mathbf{a} \cdot \mathbf{a} \cdot \mathbf{b} \cdot \mathbf{c}$  on  $\mathbf{b} \cdot \mathbf{c}$  at  $\mathbf{c} \cdot \mathbf{c}$  on the system.

*Subsequent transmitters will result in OK 02, OK 03 etc.* 

- 7. The display will now return to  $Bdd 5EBrE$
- 8. If more transmitters are to be added repeat from stage 4
- 9. If you are finished leave the panel to time out (About 15 sec.)

Your added transmitter(s) will not work until the receiver times out

### **Common Problems;**

• The panel is in a foreign language

*Follow the language setting guide below* 

The receiver is full  $-$  only 64 slots are available

*Fit an expansion card – seek technical advice* 

• Process not followed quickly enough – panel has timed out

*Repeat the process* 

Inadvertent use of  $|$  Rdd 2ch  $|$  Instead of  $|$ Rdd  $|$ SERrE

*Repeat the process using Add StArt* 

• The function you require has been wired into Channel 2

*Repeat the process using Add 2ch (Press the middle button once after step 3)* 

The function you require has been wired to a remote receiver

*Locate and identify the receiver – seek technical advice* 

• Faulty/damaged transmitter –

#### *Diagnose by substitution*

This guide only covers simple loading of transmitters, many more functions and options exist, for more details seek professional help from your local BFT installer.

# Adding or Reloading Mitto's on Panels with LCD Display

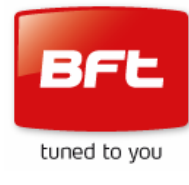

### **<u>Set the Panel To English</u>**

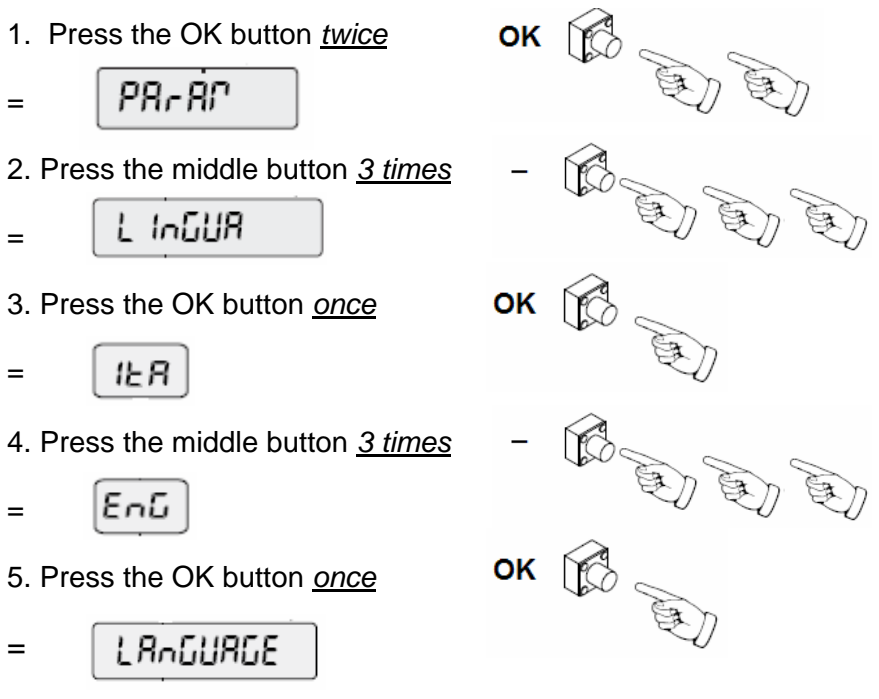

Leave the panel to time out (About 15 seconds)